# IBM SPSS Modeler Entity Analytics 高级 配置

# 简介

本指南的目标读者为系统管理员,他们配置 IBM SPSS Modeler Entity Analytics (EA) 以部署在下列 系统之一中:

- IBM SPSS Collaboration and Deployment Services (C&DS) V7
- IBM SPSS Modeler Server
- IBM Analytical Decision Management (ADM) V17
- IBM SPSS Modeler Solution Publisher

# 概述

本指南介绍如何配置使用 Coordinator of Processes (COP) 聚类配置运行的 IBM SPSS Collaboration and Deployment Services、Analytical Decision Management、Solution Publisher 或 Modeler Server 以 访问 Entity Analytics 存储库。

EA 存储库必须设置在使用 Modeler Server 管理存储库的计算机上。然后, ADM、Solution Publisher 及 C&DS Jobs and Scoring Service 可以使用在 Modeler 中配置为搜索此存储库的流 EA 节 点。

每个 EA 存储库由单一的数据库服务器(例如,在 Modeler 17 发行版中为 IBM DB2 数据库服务器 )以及每台机器上运行的某个 EA 服务实例提供服务。

注: 如果您仅使用 Modeler Server, 那么本指南的大部分内容不适用于您; 但是, 您可能希望能够 关闭 EA 服务。在这种情况下,您可以使用 manage\_repository 脚本,请参[阅管理](#page-4-0) DB2 和 EA 服务 以获取详细信息。

<mark>2</mark><br>IBM SPSS Modeler Entity Analytics *高级配置* 

下图显示一组运行 C&DS 评分服务的机器的配置。

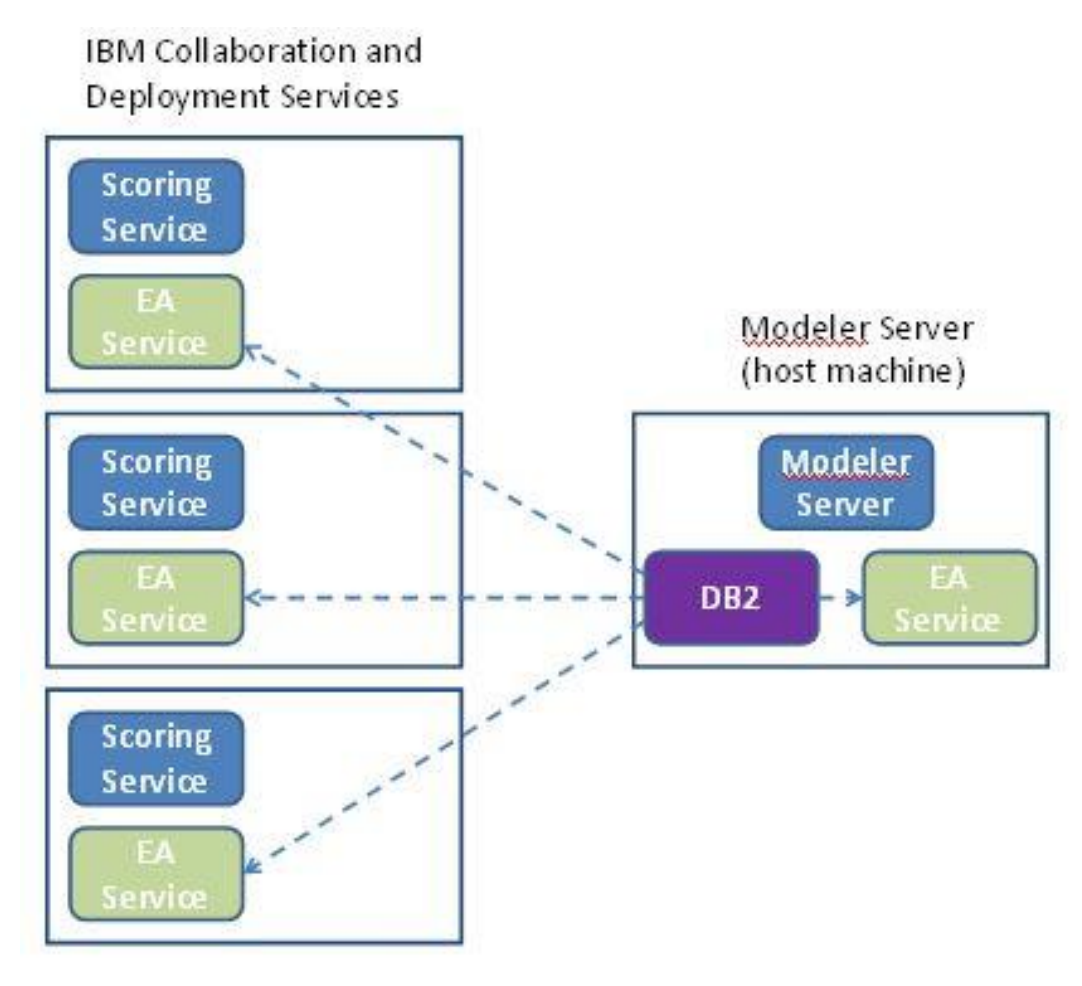

图 **1 – C&DS –** 聚类机器的配置

3

# 配置

第一步,记下存储库主机 Modeler Server 和每台其他机器上的 EA 安装文件夹的位置;您在进行 配置时需要此信息。

以下列表显示了不同平台的默认位置。

#### Windows Vista、Windows 7 和 Windows Server:

C:\ProgramData\IBM\SPSS\Modeler\17\EA

请注意,在 Windows 上, EA 需要 Microsoft Visual C++ 2010 运行时库。必要时,请在运行任何 EA 功能之前安装 Visual C++ 2010 运行时库(可以从 Microsoft 下载中心获取)。

#### UNIX:

*<modeler-install-directory>*/ext/bin/pasw.entityanalytics/EA

# <span id="page-2-1"></span>Modeler Server - 存储库主机配置

作为必备软件, Entity Analytics 必须安装到存储库主机 Modeler Server 和在此机器上创建的 Entity Analytics 存储库上。此机器托管从其他服务访问的存储库,例如:

- Collaboration and Deployment Services (C&DS)
- Decision Management
- Solution Publisher
- 在 Coordinator of Processes (COP) 聚类中运行的其他 Modeler Server。

使用 manage\_repository 脚本在存储库主机 Modeler Server 上启动和停止存储库服务。请确保已启 动特定存储库的服务,这样从 C&DS/Analytical Decision Management 或 Solution Publisher 执行的 流或为 C&DS 中的评分进行配置的流才能成功访问 Entity Analytics 存储库。

有关如何使用 manage\_repository 脚本的更多信息, 请参[阅管理](#page-4-0) DB2 和 EA 服务。

# <span id="page-2-0"></span>C&DS 配置

配置存储库后,您必须使用 C&DS Deployment Manager 客户机来添加 Entity Analytics 服务器定义 。如果要在 C&DS 作业中使用包含 Entity Analytics 的 Modeler 流 (换而言之, 在 C&DS 中运行 Entity Analytics 流), 那么此定义是必须的。此服务器定义必须与流中的存储库名称相匹配; 此 定义用于告知流可以在何处找到存储库并向其提供所需的连接信息。

要创建 Entity Analytics 服务器定义:

 在 Deployment Manager 客户机中,添加新的凭证定义。用户名和密码必须与 Modeler Server 机器上使用的凭证相匹配。

- 在 Deployment Manager 客户机中,添加新的服务器定义:
	- a. 输入服务器名称。此名称必须与 Modeler Server 机器上使用的存储库的名称相匹配 。
	- b. 对类型选择 Entity Analytics 服务器, 然后单击下一步。
	- c. 输入与之建立连接的 Entity Analytics 服务器的目录路径或 URL。这是 g2.ini 文件 中显示的"连接"值。
	- d. 输入与用于任何加密数据的存储库相关的 salt 值;该值显示在 g2.ini 文件中。
	- e. 选择要使用的凭证。此凭证是您在步骤 1 中添加的凭证。

请注意,您还必须将 Entity Analytics 服务器信息添加到作业的 Entity Analytics 选项卡中。

IBM SPSS Modeler Deployment Guide (*ModelerDeployment.pdf*) 中提供了与 Entity Analytics 服务器 设置相关的更多详细信息。

### Analytical Decision Management 用于运行包含流 EA 节点的流的配置

按照 [C&DS](#page-2-0) 配置中的说明, 使用 C&DS Deployment Manager 客户机添加 Entity Analytics 服务器定 义之后, 无需执行其他步骤即可使 Analytical Decision Management 运行流。

#### Solution Publisher 的配置

使用 Solution Publisher 对存储库运行包含任何 EA 节点的映像时, 请配置和管理每台 Solution Publisher 机器上的 Entity Analytics, 如下所示:

(1) 编辑 modelerrun 脚本, 如以下示例所示。

注意:在此示例中,*/opt/ibm/V10.5* 是 DB2 安装目录,*/home/g2user* 是创建存储库期间使 用的 DB2 实例用户的主文件夹。

DB2\_INSTALL\_PATH=/opt/ibm/V10.5/ export DB2\_INSTALL\_PATH DB2\_INSTANCE\_HOME=/home/g2user export DB2\_INSTANCE\_HOME

根据 配置 COP [聚类一](#page-5-0)节中针对附属机器的指示信息,配置 Solution Publisher 安装。

请注意,指示信息中的示例显示了 Modeler Server 路径 - 请将这些路径更改为使用 Solution Publisher 的等效路径。

编辑文件 <*solution publisher install folder*>/ext/bin/pasw.entityanalytics/ea.cfg

添加以下行:

service\_management, 0

## <span id="page-4-0"></span>*管理 DB2 和 EA 服务*

在存储库主机 Modeler Server 上, DB2 与 EA 服务进程是从 Modeler Server 单独管理的。在收到请 求来执行一个 Modeler 流时,若它们未在运行中,则会按需启动,之后无论 Modeler Server 运行 与否, 它们都将保持独立运行。它们也可由管理员使用 manage\_repository 脚本来启动、检查或停 止。

manage repository 脚本可用于其他(附属)机器上以启动和停止 EA 服务(在这些机器上, DB2 实例不在本地运行,因而无法启动或停止)。EA 服务不会自动启动。

要启动 EA 服务和 DB2 服务器(如果适用):

#### **cd** *<modeler-install-directory>***\ext\bin\pasw.entityanalytics manage\_repository.bat|.sh -start** *<repository-name> <username> <password>*

示例:

pasw.entityanalytics >./manage\_repository.sh -start AAA myuser mypass 正在启动 *DB2* 服务器*... DB2* 服务器已启动 正在启动 *EA* 服务*...*

要检查 EA 服务器与 DB2 是否处于运行状态:

调用 manage\_repository 脚本, 并使用 –check 选项:

**cd** *<modeler-install-directory>***\ext\bin\pasw.entityanalytics manage\_repository.bat|.sh -check***<repository-name> <username> <password>*

示例:

pasw.entityanalytics > ./manage\_repository.sh -check AAA myuser mypass *DB2* 服务器正在主机 *localhost*(端口 *1320*)上运行 *EA* 服务正在主机 *localhost*(端口 *1321*)上运行

要停止 EA 服务和 DB2 (如果适用):

调用 manage\_repository 脚本,并使用 –stop 选项:

**cd** *<modeler-install-directory>***\ext\bin\pasw.entityanalytics**

**manage\_repository.bat|.sh –stop** *<repository-name> <username> <password>*

示例:

IBM SPSS Modeler Entity Analytics 高级配置

pasw.entityanalytics> ./manage\_repository.sh -stop AAA myuser mypass 正在停止本地 *EA* 服务 已向 *EA* 服务发送关闭命令 正在停止本地 *DB2* 服务器 已向 *DB2* 服务器发送关闭命令

#### <span id="page-5-0"></span>配置 聚类

选择某个 Modeler Server 机器以托管 EA 存储库并根据 Modeler Server - [存储库主机配置中](#page-2-1)的指示 信息对其进行重新配置。此机器称为 Modeler Server 主机。

对于称为附属机器的其余非主机 Modeler Server 机器,需要以下配置更改:

创建文件夹:*<EA folder>*/repositories/*<repository-name>*。

(其中 *<repository-name>* 是 Modeler Server 主机上 EA 存储库的名称。)

编辑文件 *<EA folder>*/g2\_config.xml 并为每个存储库添加一个新实例。

EA 组件使用此文件来查找指定存储库的 g2 Web 服务。 例如:

**<instance external="false" g2host="localhost" g2port="1321" host="9.30.214.79" name="AAA" path="C:\ProgramData\IBM\SPSS\Modeler\17\EA\repositories\AAA\g2.ini" port="1320"/>**

其中的重要信息为:

- **name** 属性(存储库名称)必须与 Modeler Server 主机上使用的存储库的名称相匹配。
- **path** 属性(存储库位置):
	- Windows: C:\ProgramData\IBM\SPSS\Modeler\17\EA\repositories\<repository-name>\g2.ini
	- UNIX: <modeler-install-directory>/ext/bin/pasw.entityanalytics/EA/repositories/<repositoryname>/g2.ini
- 将 **g2port** 属性(用于标识 g2 服务将侦听的端口)设置为附属机器上当前未使用的端 口。
- 将 **g2host** 属性设置为"localhost"。
- 将 **host** 属性指向 Modeler Server 主机的名称。

 $\overline{7}$ 

- 将 **port** 属性设置为 Modeler Server 主机上 EA 存储库使用的端口号。
- 将 *<modeler-install-directory>*/ext/bin/pasw.entityanalytics/templates/g2.ini 文件复制到步骤 (1) 中创建的新文件夹,然后编辑 g2.ini 的新副本:
	- 将两处 {DataFolder} 更改为该文件夹的完整路径:*<modeler-installdirectory>*/ext/bin/pasw.entityanalytics/data。
	- 将 {Database} 更改为 Modeler Server 主机上使用的存储库的名称。
	- 将 {Salt} 更改为 Modeler Server 主机上使用的存储库的 g2.ini 文件中找到的 Salt 值
- (4) 将用户更改为创建存储库的用户(例如: g2user), 然后使用下列命令对 Modeler Server 主机上使用的存储库进行编目:

#### su - g2user

db2 catalog tcpip node *<Your Node Name>* remote *<host machine IP>* server 50000 db2 catalog database *<Repository on Host Modeler Server Machine>* at node *<Your Node Name>*

- 重新启动附属机器上的 Modeler Server。
- 从 Modeler Client 连接到 Modeler Server 附属机器并连接到已配置的存储库。

下图显示运行 Modeler Server 的机器的 COP 聚类配置。

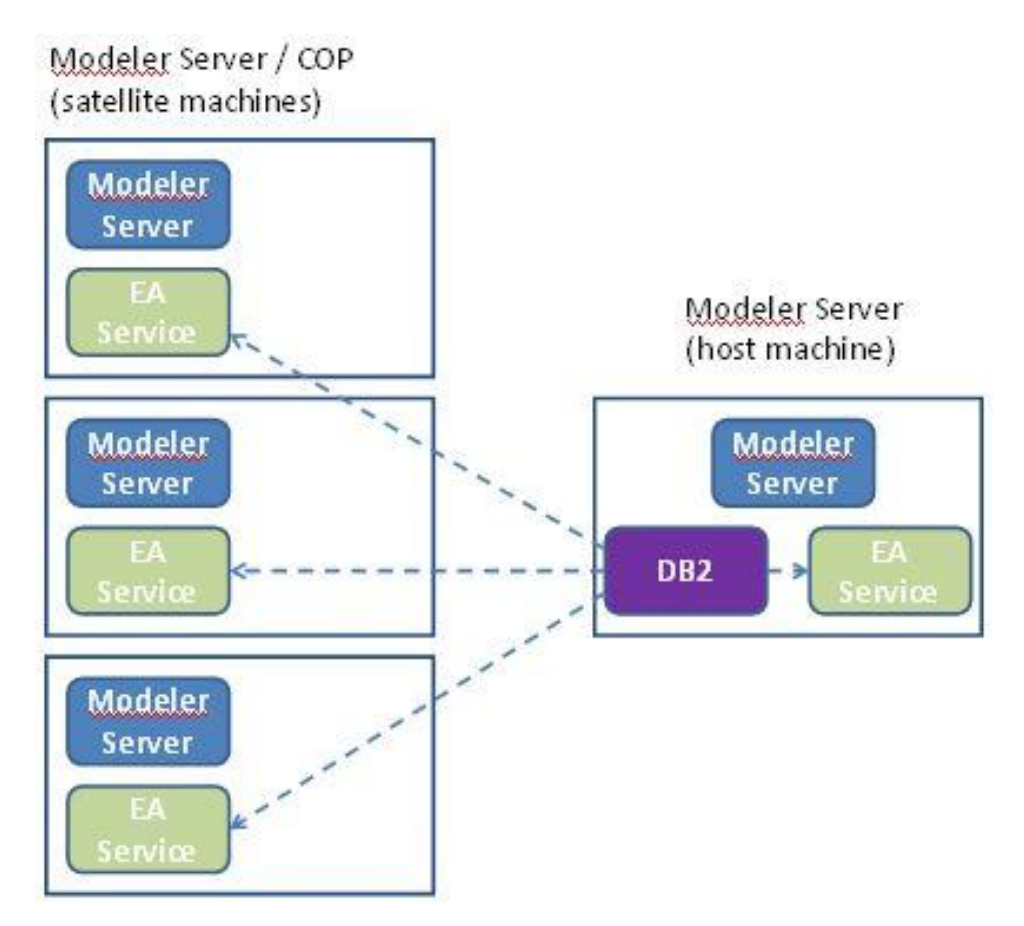

图 **2 – Modeler Server – COP** 聚类机器配置